**1. Заполнение раздела «Реквизиты актов, устанавливающих порядок исполнения бюджета по расходам»**

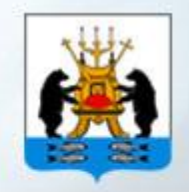

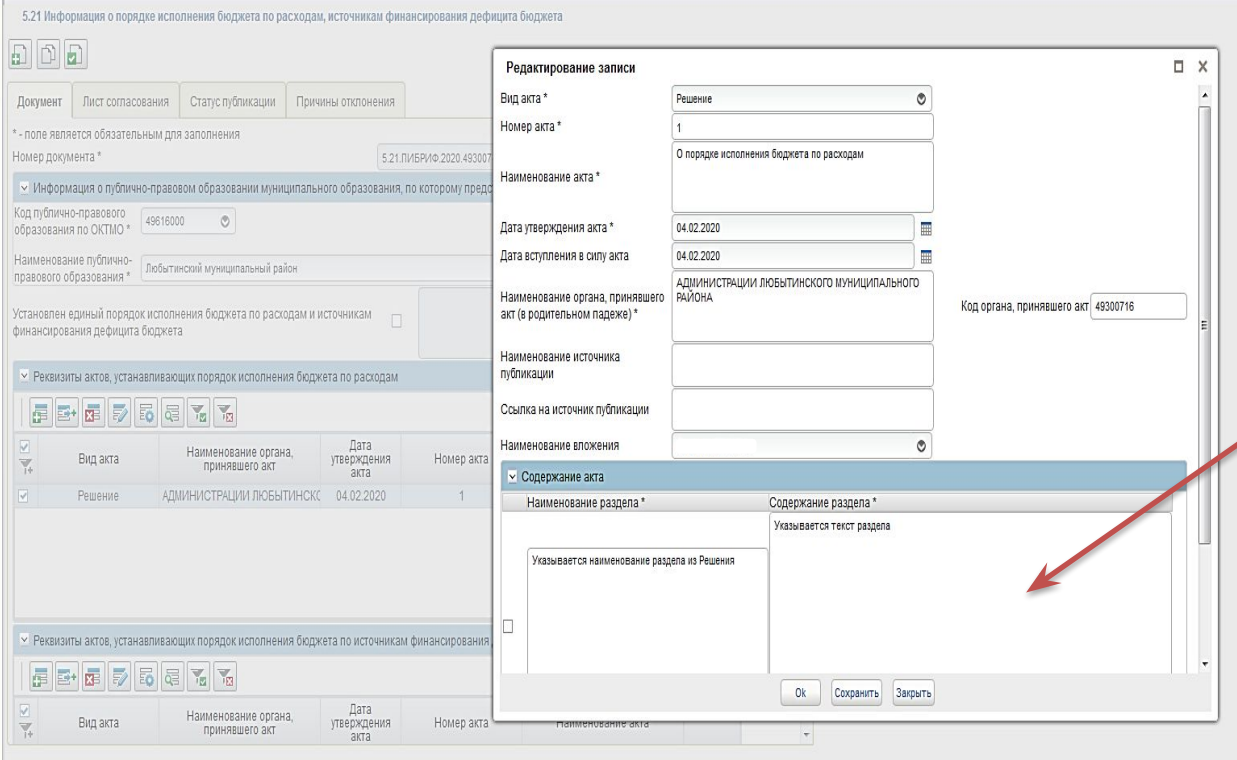

**Если в принятом правовом акте выделены отдельные разделы, например «Общие положения» и другие, то и поле «Содержание акта» также необходимо заполнять с разбивкой по разделам.**

**Если в принятом правовом акте нет выделения по разделам, то в поле «Содержание акта» указывается наименование и весь текст документа**

**2. Заполнение раздела «Реквизиты актов, устанавливающих порядок исполнения бюджета по источникам финансирования дефицита бюджета»**

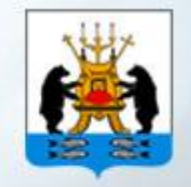

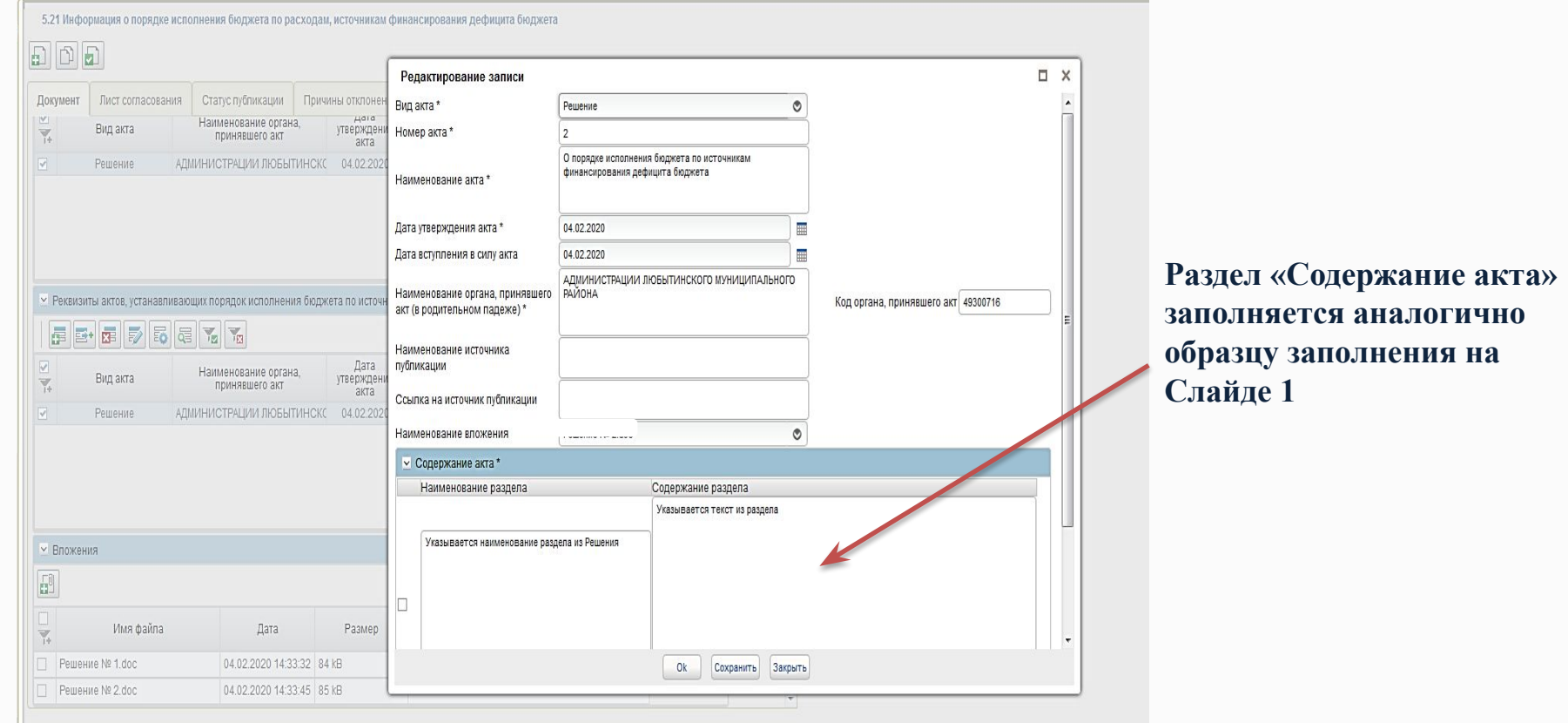

## **3. Заполнение раздела «Вложения»**

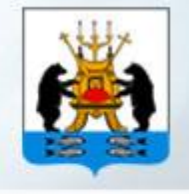

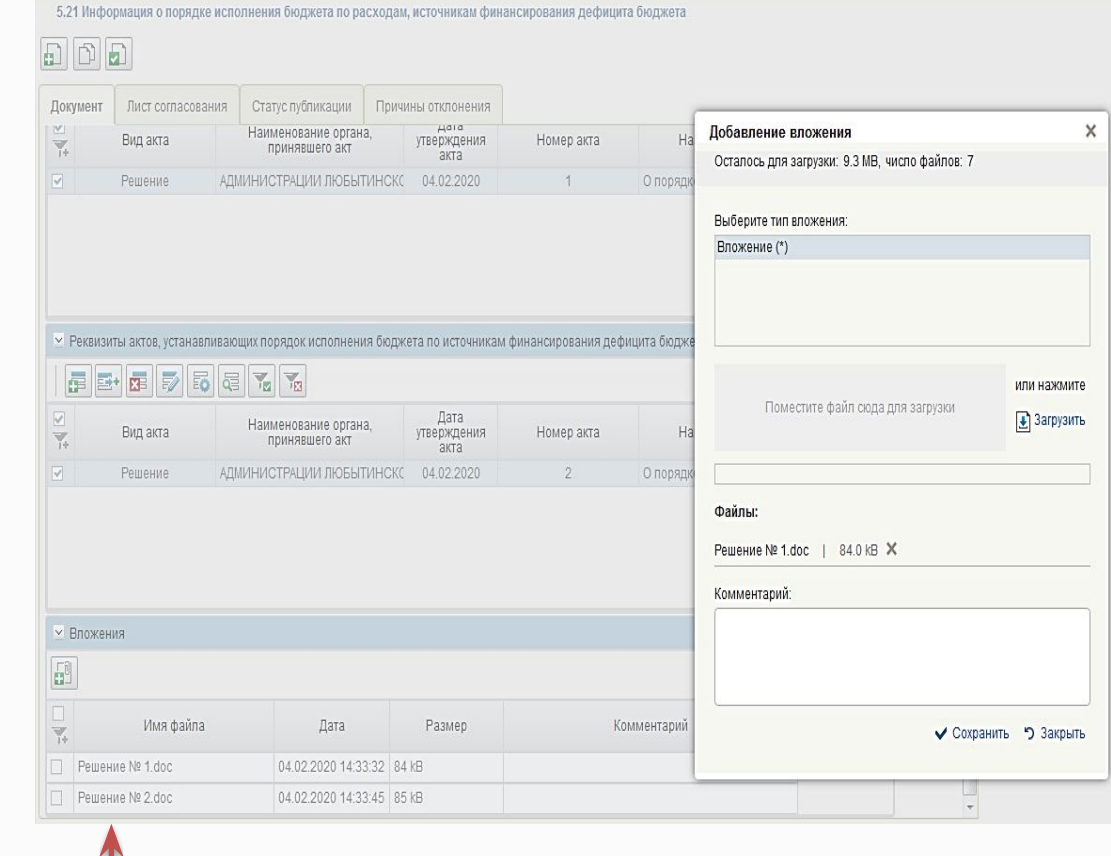

**Необходимо добавить файлы электронных документов по всем принятым правовым актам, информация о которых включена в разделы «Реквизиты актов, устанавливающих порядок исполнения бюджета по расходам» и «Реквизиты актов, устанавливающих порядок исполнения бюджета по источникам финансирования дефицита бюджета»**

4. Редактирование информации в разделе «Реквизиты актов, устанавливающих порядок исполнения бюджета по расходам»

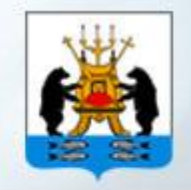

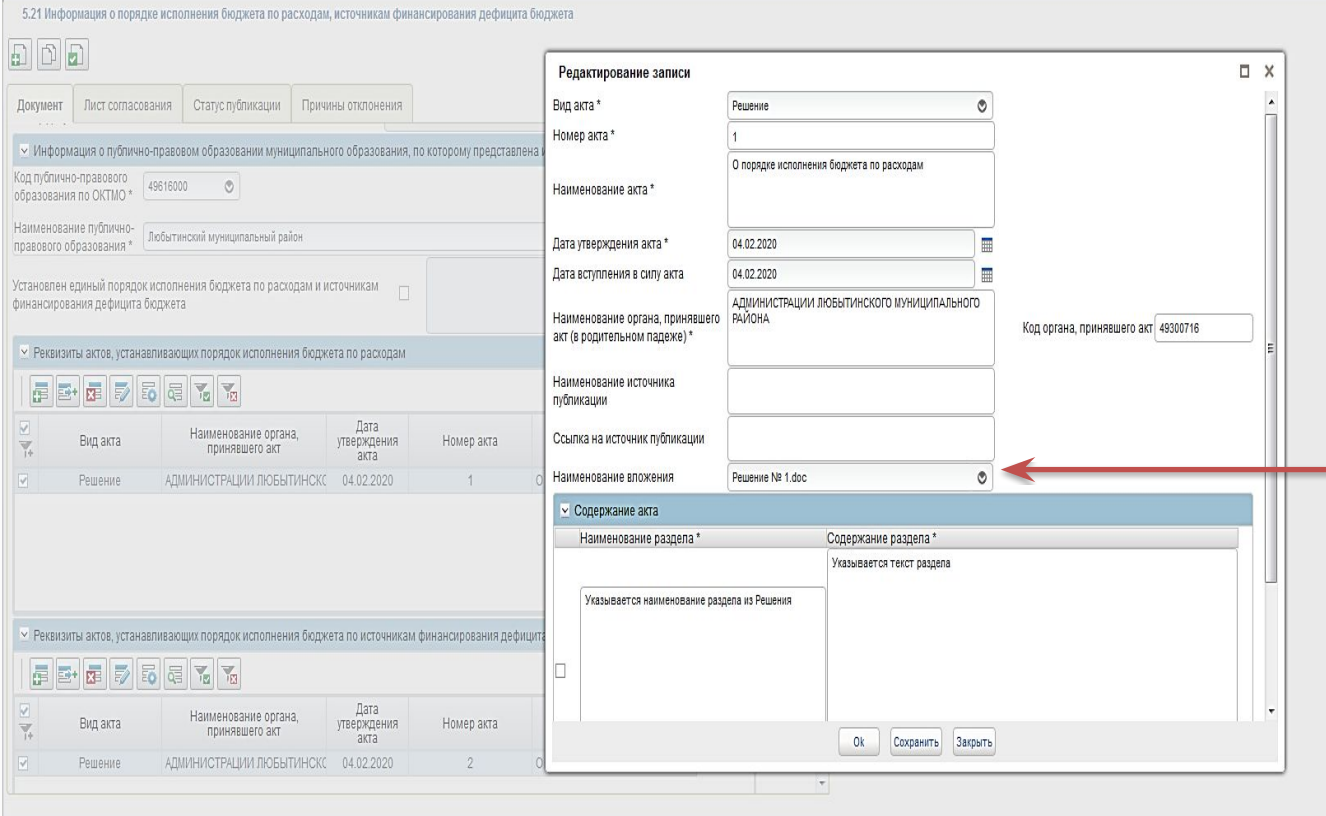

Открыть документ на редактирование и по строке «Вложения» из выпадающего списка выбрать и добавить соответствующий файл электронного документа и сохранить

**5. Редактирование информации в разделе «Реквизиты актов, устанавливающих порядок исполнения бюджета по источникам финансирования дефицита бюджета»**

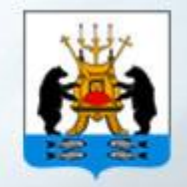

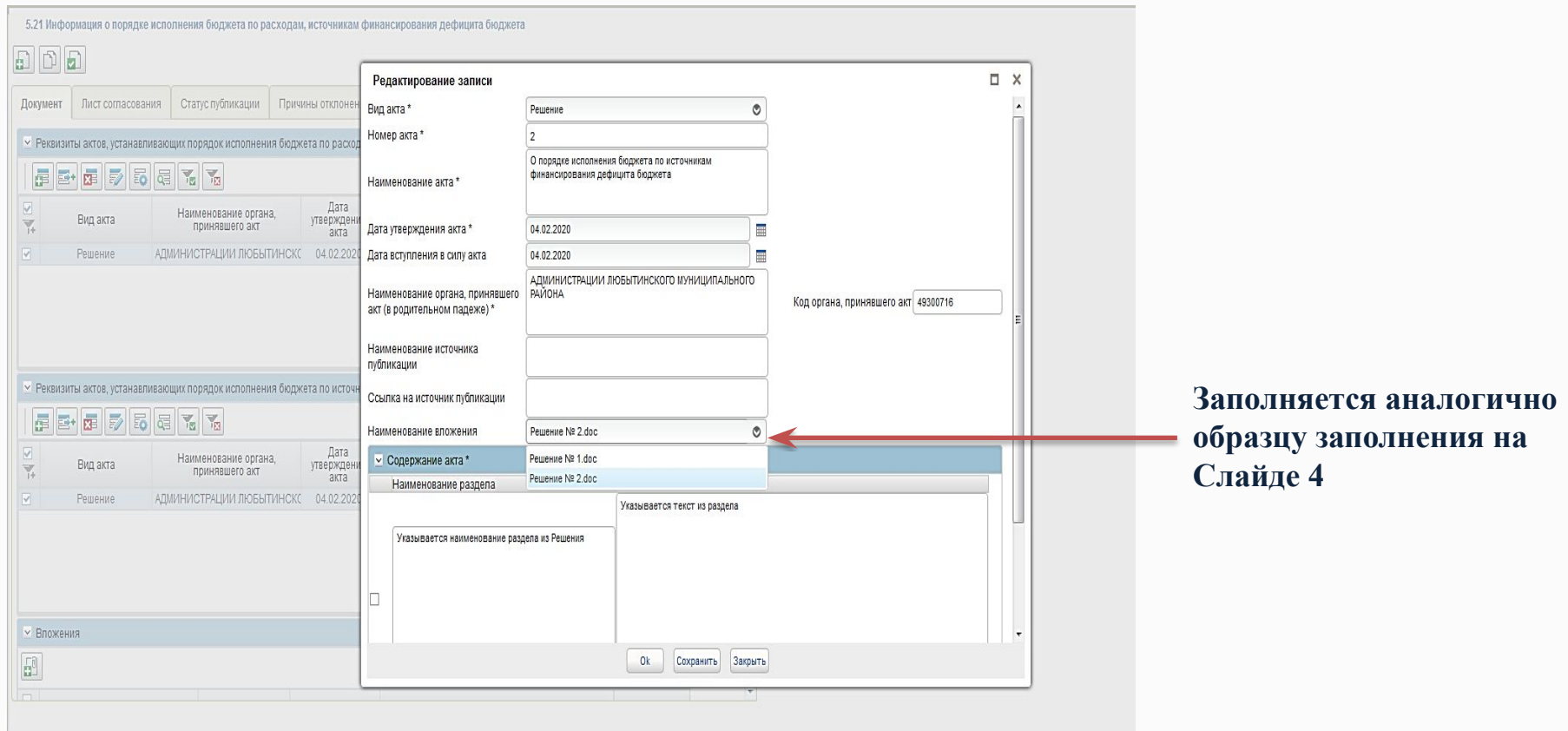

novgorod.roskazna.ru